## **Communication Option Ical**

À partir de cette version (02/21), il est possible d'envoyer une invitation avec le courriel, que le destinataire peut automatiquement ajouter à son calendrier. Vous pouvez ajouter cette option en allant sur la page maintenance - comm templates. Ici, vous pouvez sélectionner un modèle et ajouter l'option via le menu déroulant.

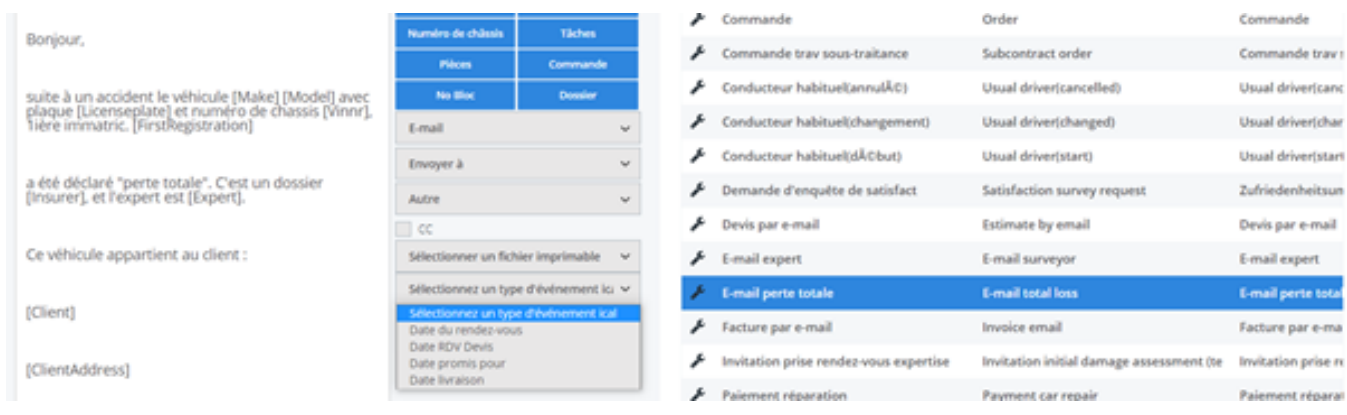

Vous pouvez envoyer une invitation Ical pour la date de rendez-vous, les rendezvous expertise, la date de fin prévue, la date de livraison prévue, etc. Vous devez absolument indiquer cette date dans le dossier pour qu'elle puisse être envoyée via l'invitation Ical. Important : cette option n'est utilisable que pour l'envoi d'e-mails directement depuis PlanManager. Cela ne fonctionnera pas si le paramètre MAIL\_TROUGH\_OUTLOOK est activé. En outre, ces pièces jointes Ical ont été automatiquement ajoutées aux modèles de devis de rendez-vous et de rendez-vous de réparation utilisés par les utilisateurs du portail libre-service. Pour les courriels automatiques du portail libre-service, aucune modification manuelle ne doit être effectuée.

Référence ID de l'article : #3931 Auteur : Sophia Bouhajra Dernière mise à jour : 2022-02-09 11:55